## **Using Tableau**

Tableau is a software package that allows users to visualize and analyze data quickly without the need for programming. It also allows for multiple views of data to be combined into smart dashboards and shared live on the web or even in mobile devices. The software is uniquely suited for analyzing large amounts of data in accounting and helps prepare students for a better opportunity in the job market. Current job openings reveal that quite a few top companies are looking for Tableau talent. Some of these companies include: Facebook, Dell, Applied Systems, Booz Allen Hamilton, NetJets, University of California, Groupon, General Motors, Sony Electronics, Sunguard, Bank of America, KPMG, and Verizon.<sup>[1](#page-0-0)</sup>

Accountants today are expected to be able to take any data, reformat it, analyze it, and present it in a way that is understandable to all. In answer to the need for students to manipulate and analyze a large volume of data, cases have been incorporated into each of the textbook chapters. Tableau provides free instructor and student licenses as well as free videos and support for utilizing and learning the software. Each case lists the links to the Tableau videos needed for the background knowledge to solve each case. Relevant data files are provided on the site[: https://www.tableau.com/academic/teaching.](https://www.tableau.com/academic/teaching)

Each chapter includes a data analytics case using Tableau. The instructions will provide links and details on the exact videos the students will need to watch prior to addressing the case. Free training videos are located here[: http://www.tableau.com/learn/training.](http://www.tableau.com/learn/training) The videos provide all the necessary knowledge to solve the case. A Tableau student resource page can be found here: [https://community.tableau.com/](https://community.tableau.com/%20community/students/overview)  [community/students/overview.](https://community.tableau.com/%20community/students/overview)

Excel files can be accessed through McGraw Hill for use with the data analytics cases. Students should download these files to the same computer that the Tableau software has been downloaded. It is recommended that the files be saved in a folder for later use and easy access, as they will be used in several chapters.

## Getting Started with Tableau: Student Instructions

All students around the world can get a free one-year subscription to Tableau Desktop and Tableau Prep! For purposes of the Data Analytics Cases available with Spiceland Intermediate 10e, we will only ask you to use Tableau Desktop.

To sign up for your free Tableau account and get started, here are your steps:

- 1. Access <https://www.tableau.com/academic/students>
- 2. You'll see a page that looks like the following screenshot click on the orange "Get Tableau for Free" button.

<span id="page-0-0"></span>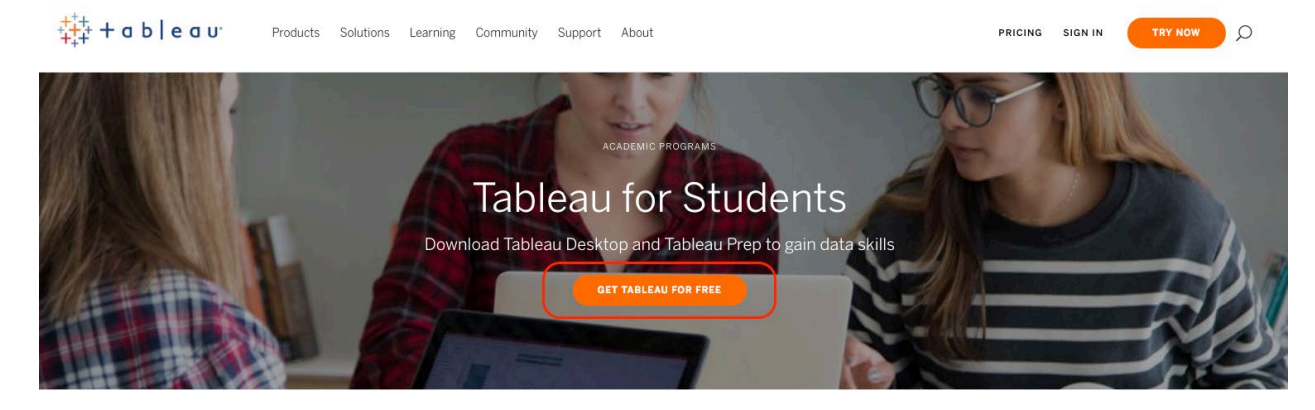

<sup>1</sup> <https://www.edureka.co/blog/tableau-career-opportunities-101>

3. You'll then see a registration page that looks like the following screenshot. Complete the requested fields.

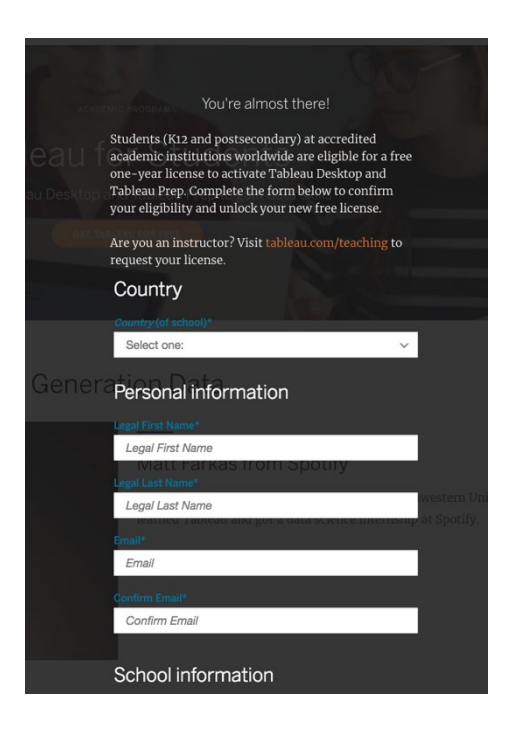

4. You'll be asked to verify that you are a student by providing a screenshot of some documentation.

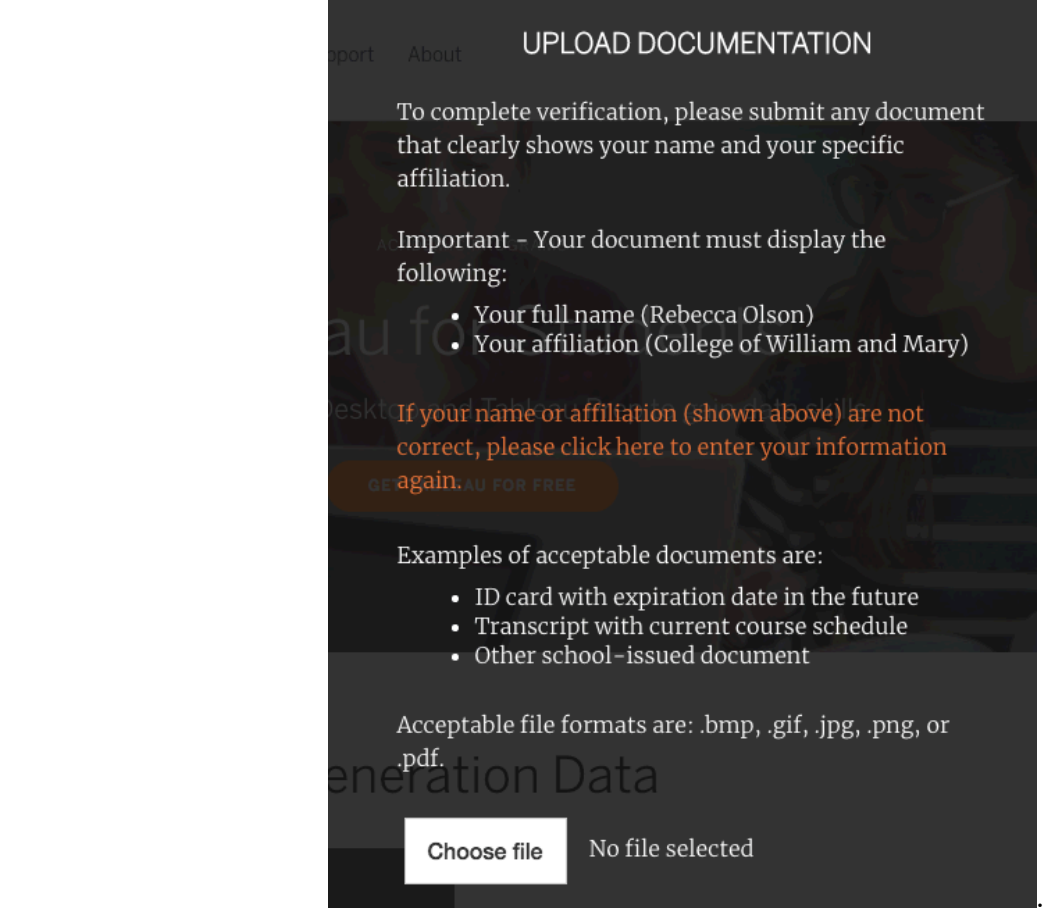